**E** connect **Get Connected.** 

**Get Results.** 

### **Are You Connected?**

# **Graw COMHeCL® Learn** without Limits

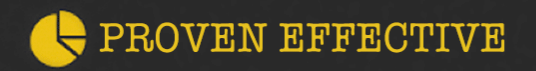

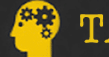

**TAILORED TO YOU** 

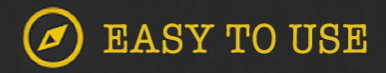

# **What is Connect?**

**With Connect, you can complete your coursework anytime and anywhere.**

**Connect gives you access to your assignments, eBook (within Connect Plus), videos, animations, LearnSmart and more…**

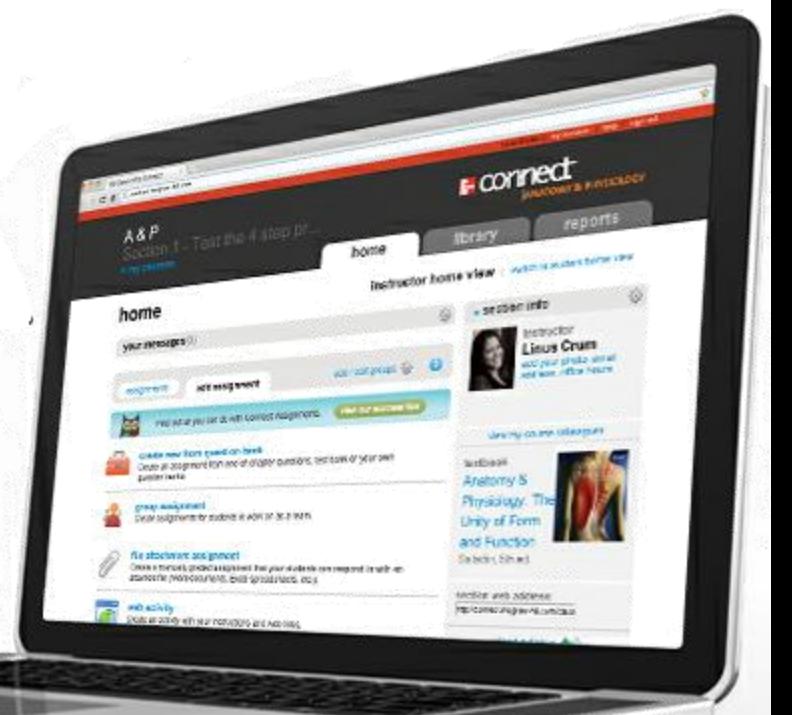

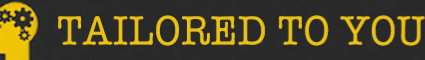

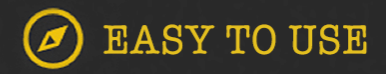

**What is LearnSmart?**

**Get Results.** 

**Get Connected.** 

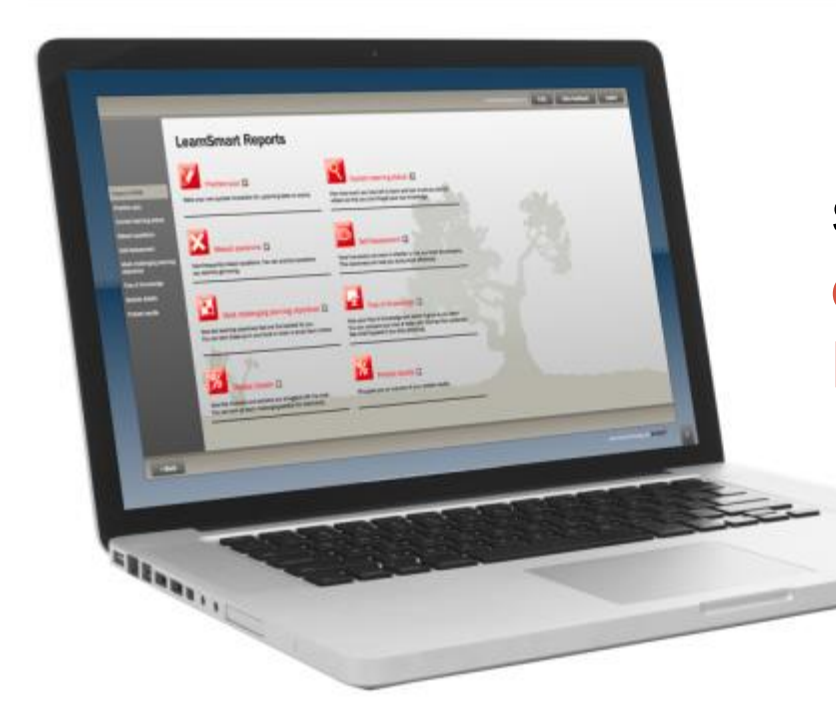

**E CONNect** 

**LearnSmart is an adaptive learning system designed to help students learn faster, study more efficiently, and retain more knowledge for greater success.**

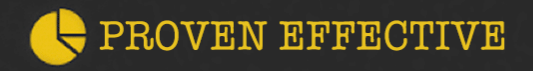

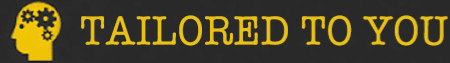

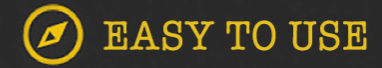

**E** connect **Get Connected.** 

# **Why use Connect & LearnSmart?**

**Students who use Connect & LearnSmart are more successful in the course and receive higher grades than their peers not using Connect.**

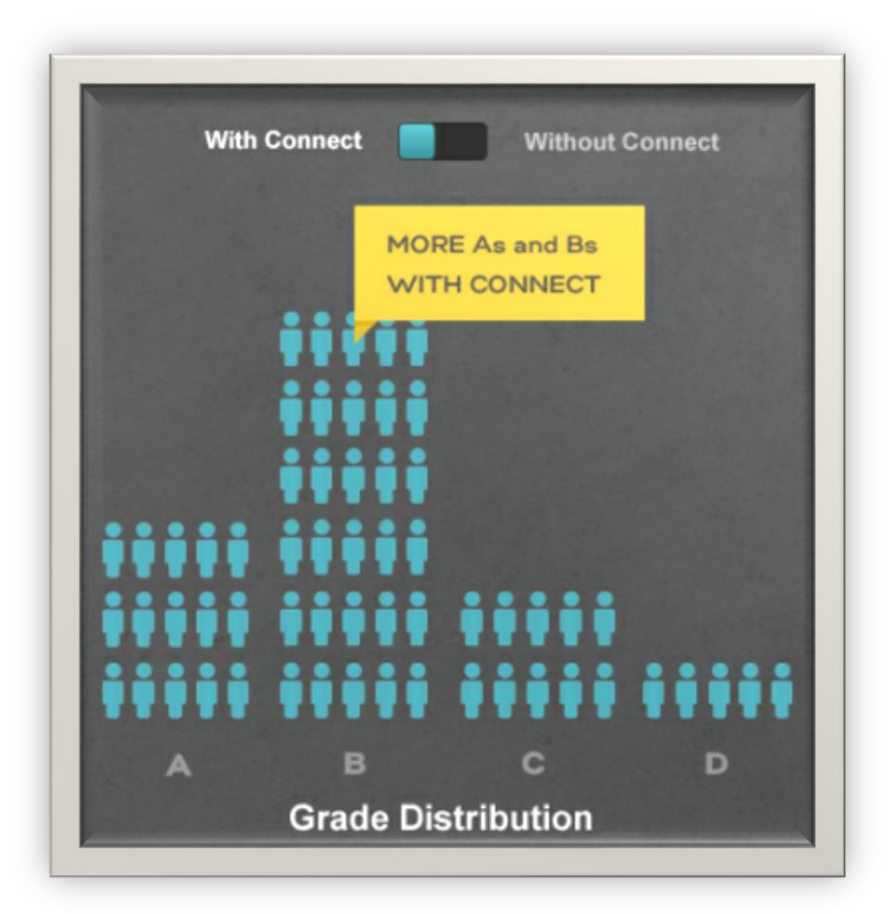

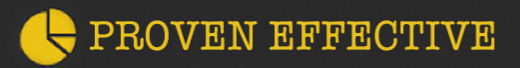

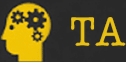

**TAILORED TO YOU** 

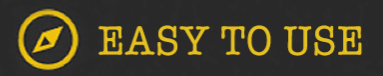

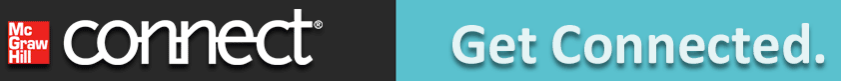

### **GREAT NEWS!**

### **GET THE GRADE YOU ALWAYS WANTED**

**You can now purchase LearnSmart for some of your other courses. Most McGraw-Hill products have LearnSmart, so just visit the LearnSmart site to find out more.** 

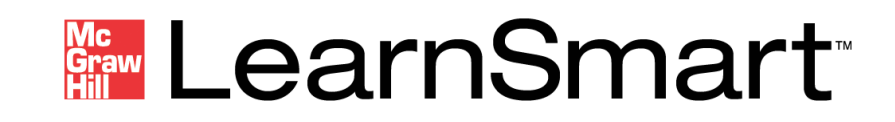

[www.mhlearnsmart.com](http://www.mhlearnsmart.com/)

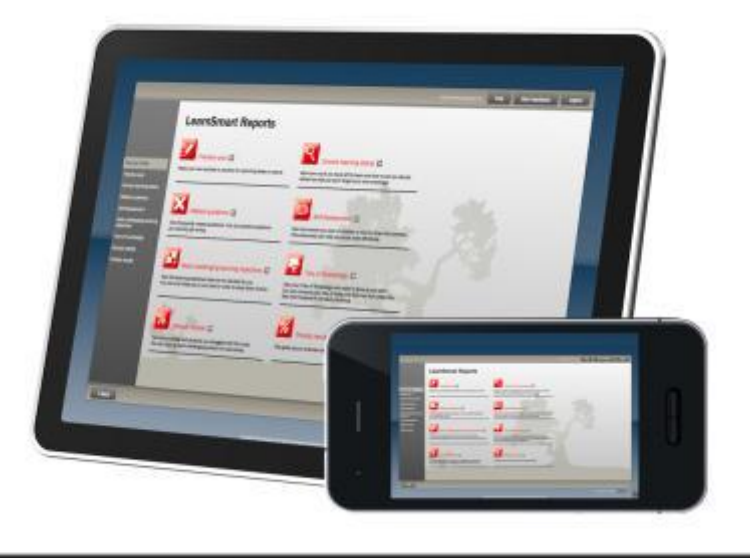

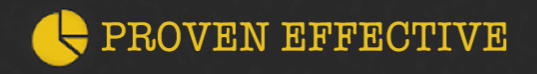

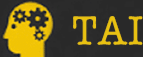

**TAILORED TO YOU** 

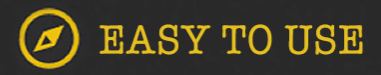

**Get started in 7 easy steps.**

**Get Results.** 

**1. Log in to your institution's Moodle site and navigate to your course.**

**Get Connected.** 

- **2. Click on the McGraw-Hill Campus link within your course. This link may be found in a block on the left side of the course home page .**
- **3. Click a** connect (as shown on next slide)
- **4. Select if you are new to Connect or if you already have a Connect Account**
- **5. If you are new to Connect, please fill out the registration form. If you already have an account, please enter your password.**
- **6. Complete the registration form, click "Submit."**

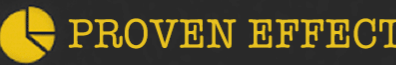

**in connect** 

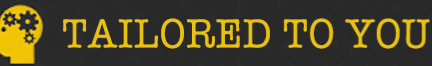

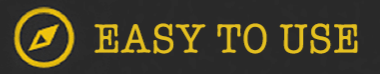

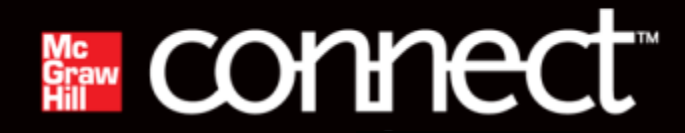

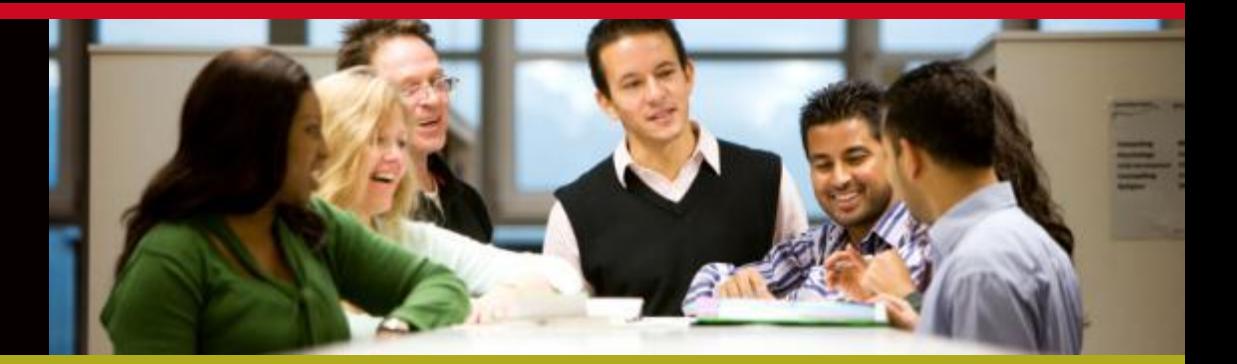

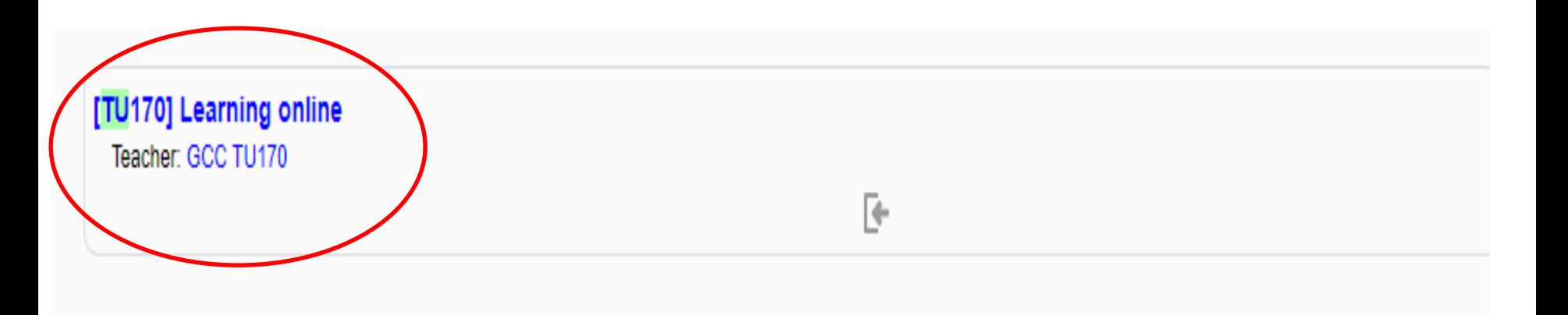

#### TM103 - Computer Organization and Architecture

Teacher: allmooc allmooc

Īŀ

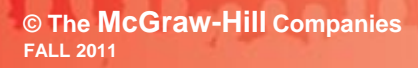

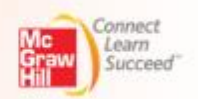

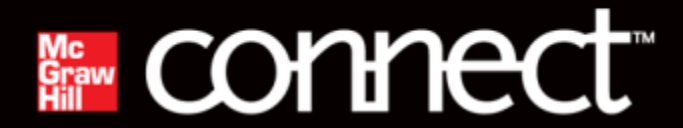

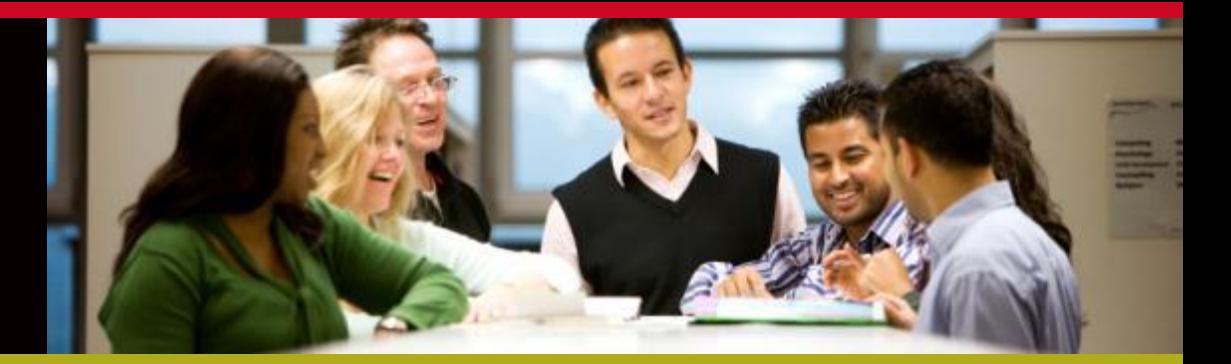

#### **My Courses**

#### $\blacktriangledown$  TU170

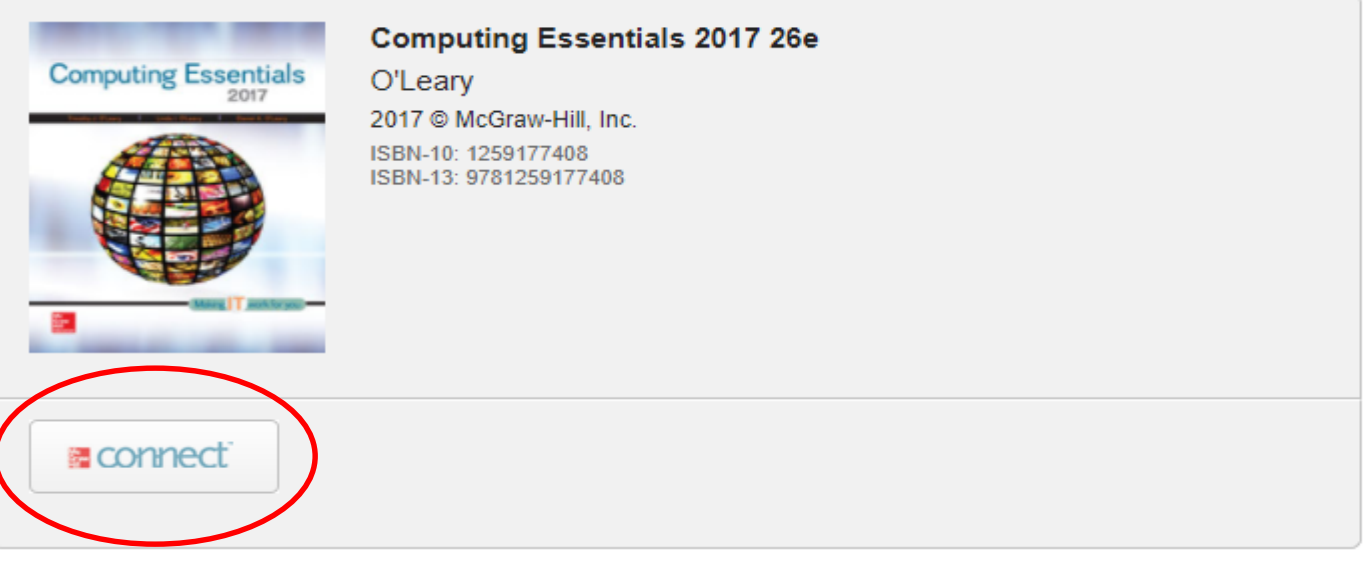

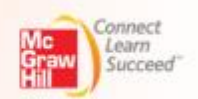

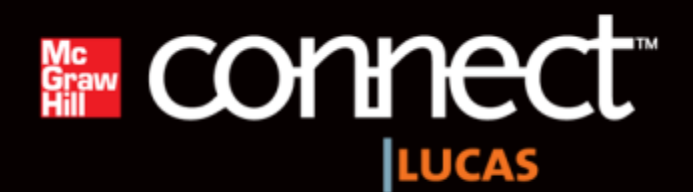

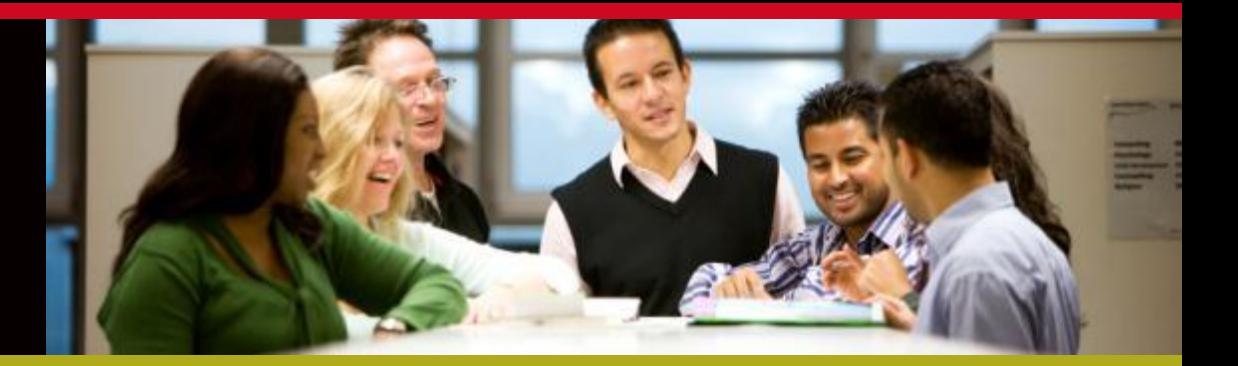

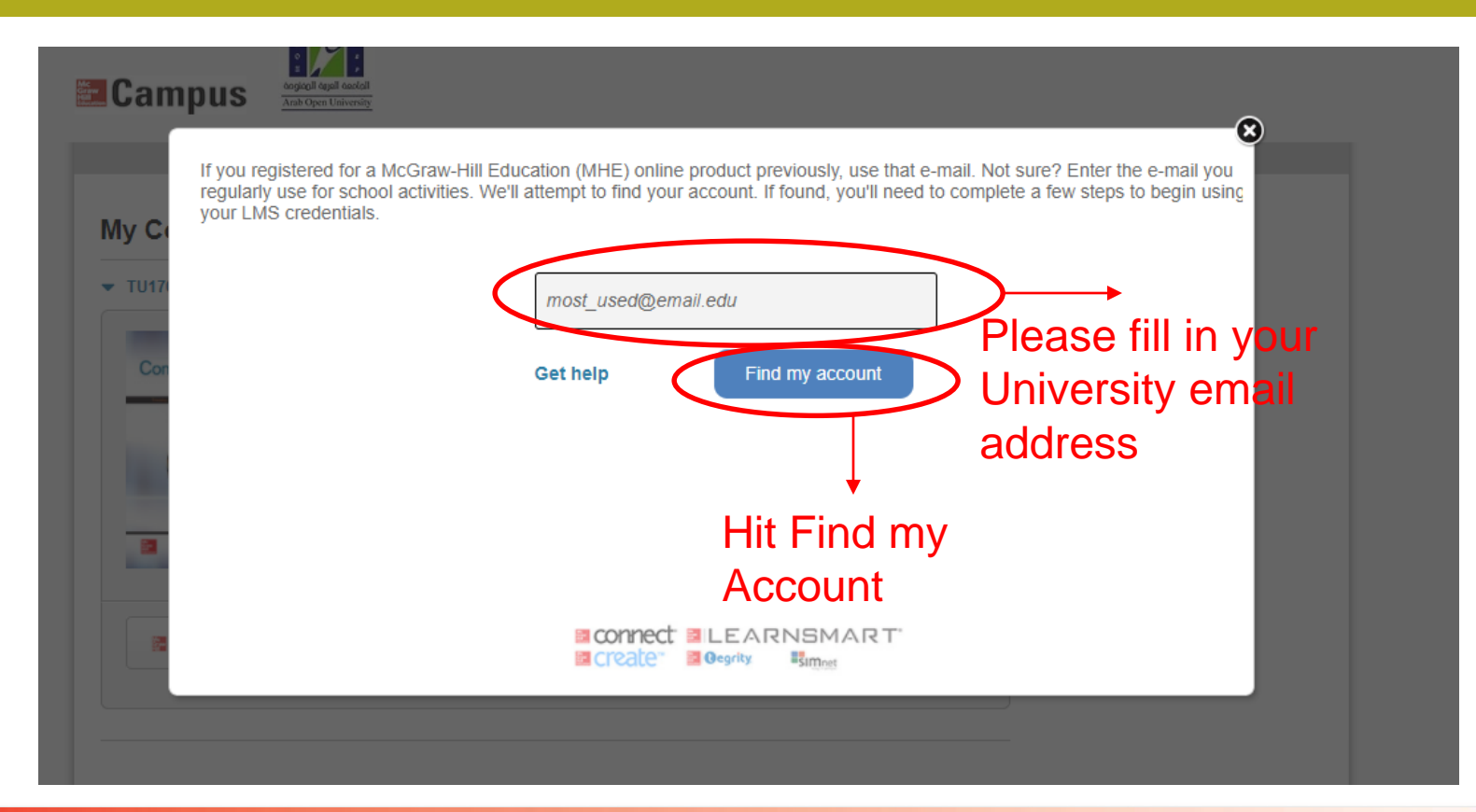

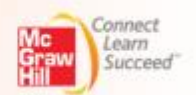

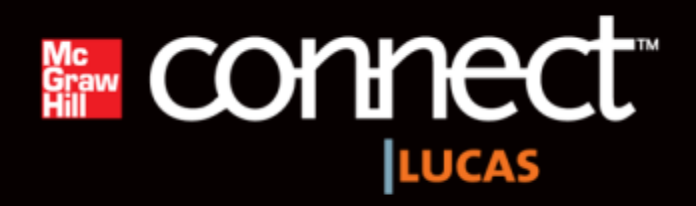

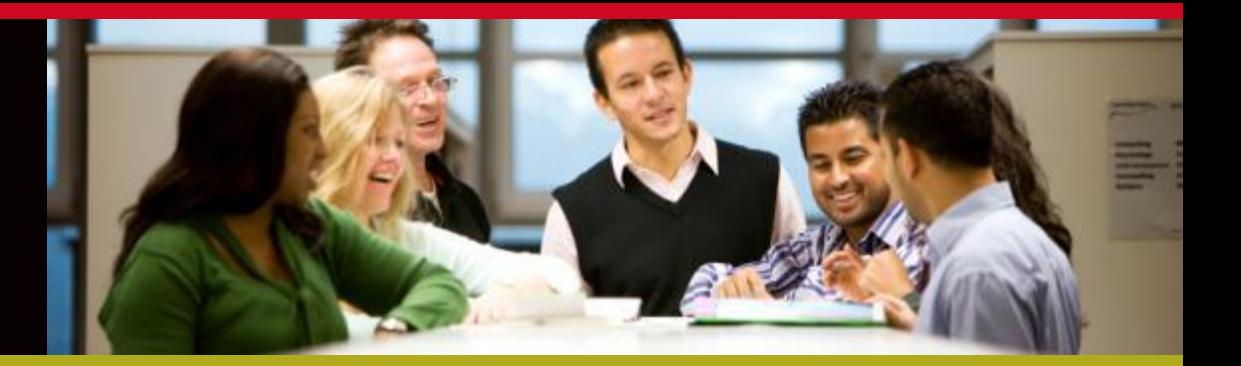

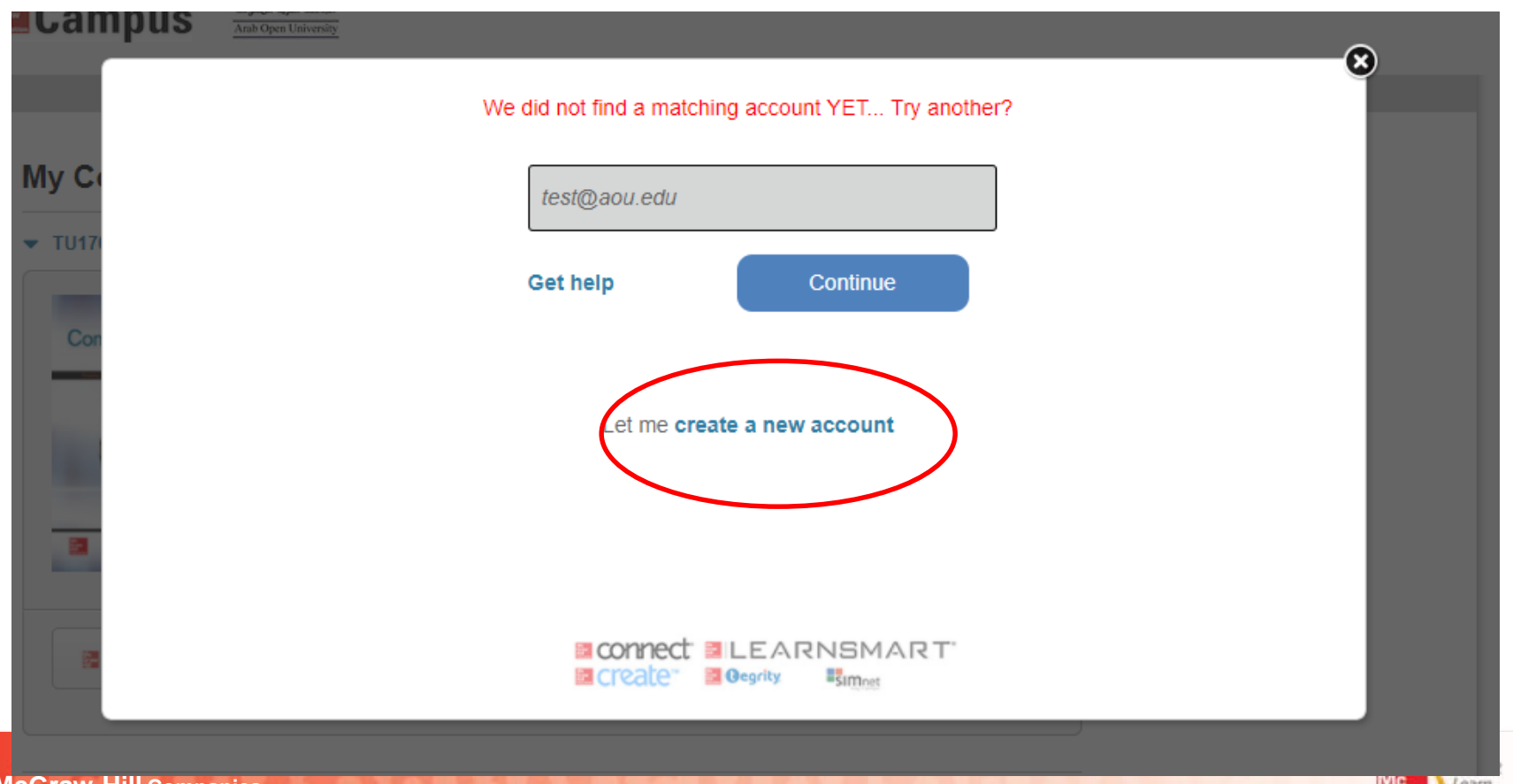

**© The McGraw-Hill Companies FALL 2011**

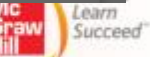

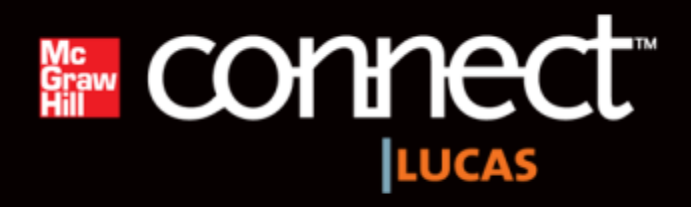

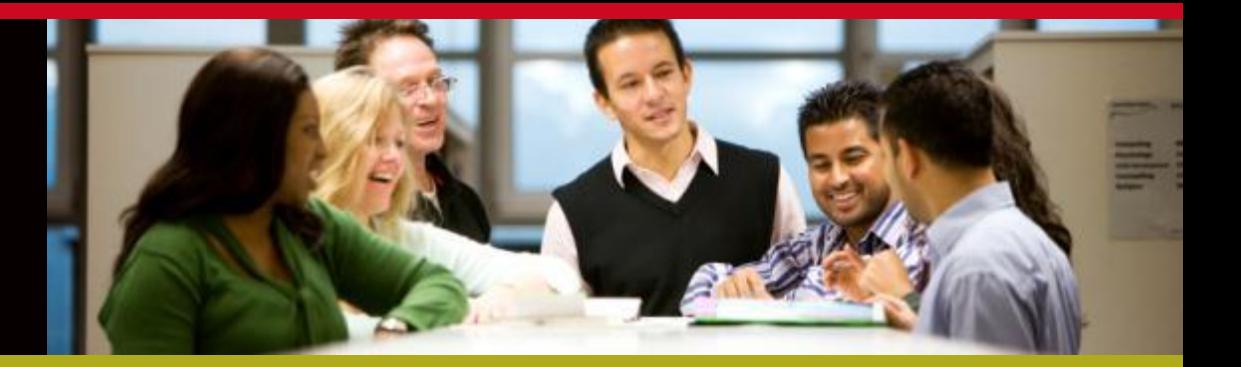

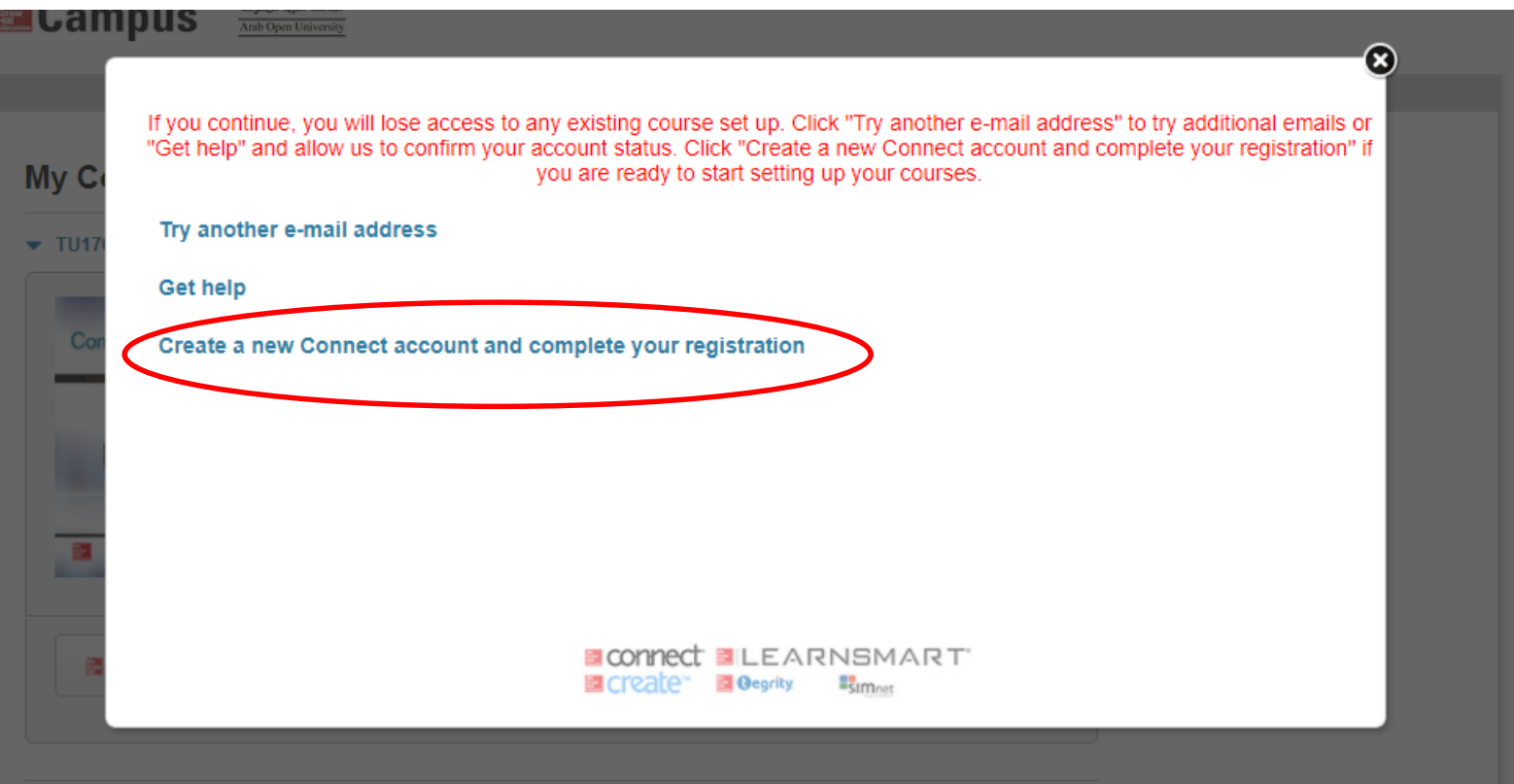

**© The McGraw-Hill Companies FALL 2011**

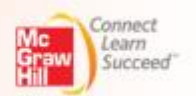

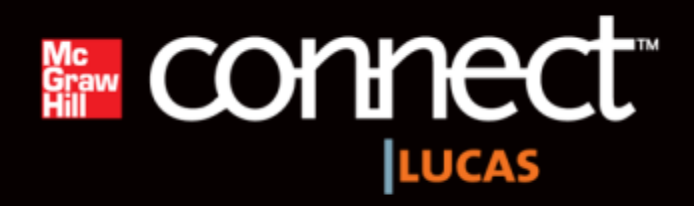

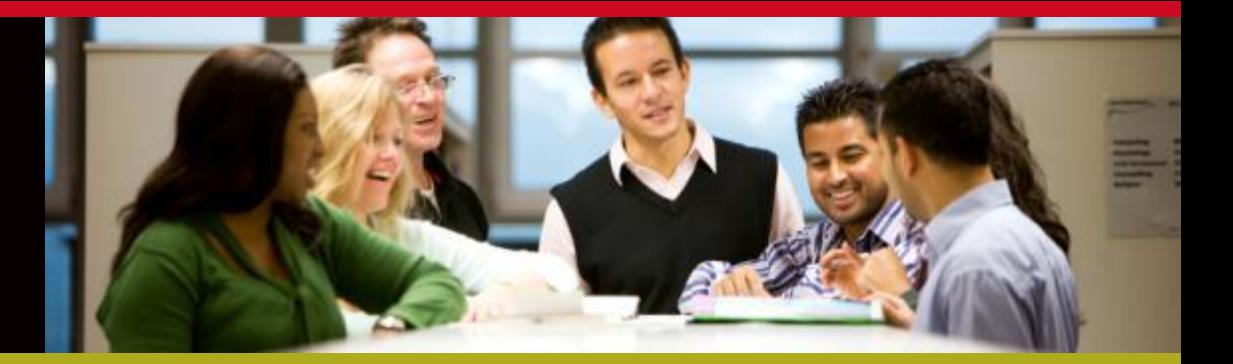

![](_page_11_Picture_31.jpeg)

**McGraw-Hill Education Service Agreement** 

![](_page_11_Picture_5.jpeg)

![](_page_11_Picture_6.jpeg)

![](_page_12_Picture_0.jpeg)

![](_page_12_Picture_1.jpeg)

#### Digital Access to: Connect

![](_page_12_Picture_4.jpeg)

**O'Leary: Computing Essentials 2017** 26TH EDITION, © 2017

**By Timothy O'Leary** ISBN:1259737659

**Component Products: LearnSmart** 

Access: Your courtesy access will expire 2 weeks from today on Oct 19th

![](_page_12_Picture_9.jpeg)

### **Further steps:**

- **1. Each time you want to access your eBook or assignments, please login to Moodle and navigate to the MH Campus link on the left side of the course homepage.**
- **2. Click on Connect**  ■ connect
- **3. You will be directed to your Connect section where you will be able to see your eBook and assignments.**

![](_page_13_Picture_6.jpeg)

![](_page_13_Picture_7.jpeg)

![](_page_13_Picture_9.jpeg)

![](_page_14_Picture_0.jpeg)

# **Need Help?**

### **Visit:** [www.mhhe.com/support](http://www.mhhe.com/support)

Contacts at Arab Open University:

[Saif.Malik@mheducation.com](mailto:Saif.Malik@mheducation.com) [Aakash.Mandavia@mheducation.com](mailto:Aakash.Mandavia@mheducation.com)

How to use Connect: <http://www.connectstudentsuccess.com/>

**Stay Connected on Facebook!** [www.facebook.com/mcgrawhillconnect](http://www.facebook.com/mcgrawhillconnect)

![](_page_14_Picture_8.jpeg)

![](_page_14_Picture_9.jpeg)

![](_page_14_Picture_10.jpeg)